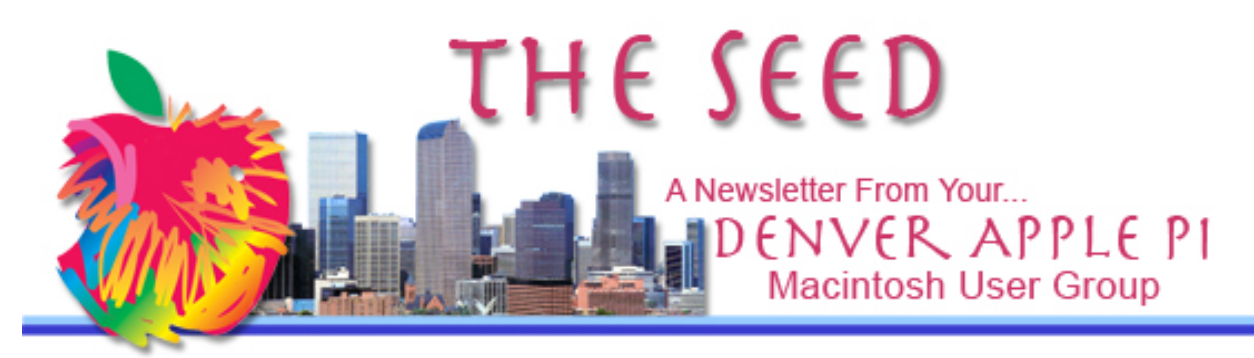

**April 2017 http://www.denverapplepi.com Vol. 38, No. 4**

**Denver Apple Pi Mac SIG & Help SIG Meetings are held at Applewood Community Church 12930 W 32nd Avenue Golden CO 80401 7 to 9 pm** *SEE WEBSITE FOR MAP*

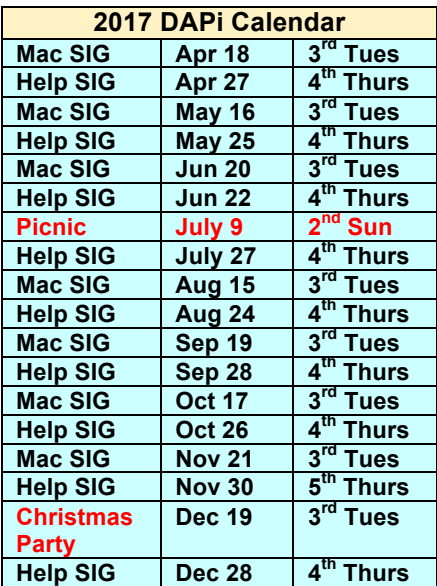

# **Table of Contents**

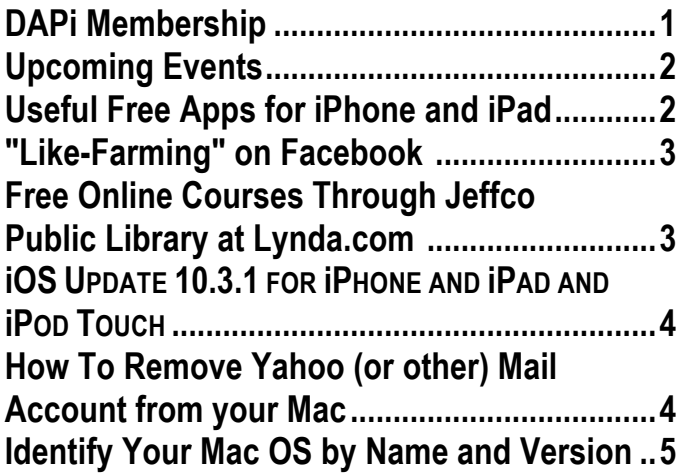

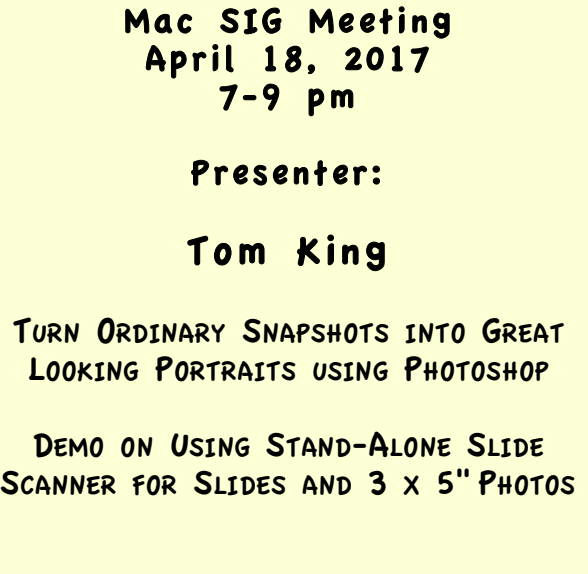

### **DAPi MEMBERSHIP**

Welcome new member: Jennifer Ressmann

#### **Membership dues for April 2017:**

Dan and Carol Cook David and Janet Hill Sally Jo Kolar Carole Kornreich Shelby Shrigley

Membership dues for DAPi are \$15 per year and you will receive the monthly newsletter, *The Seed*, via email in PDF format. If you prefer, you can pay \$20 and receive a snail mail copy of the newsletter. You can bring your payment to the monthly meetings or you can mail your remittance to the club mailing address: Denver Apple Pi, 6501 Welch Court, Arvada, CO 80004.

### **UPCOMING EVENTS – TBA**

#### **REMINDERS**

- **Call Elissa to get your name/problem on the Help SIG list so our Help geniuses will be prepared. You need to bring your computer, your own power cord, mouse, and keyboard. Elissa will keep a sign-up list for those asking for help at the Help SIG meetings so members can be helped in a prioritized way. Drop-ins are welcome. Contact Elissa at elissamc@comcast.net or at 303.421.8714**
- Tom King says if you have questions about Excel for Mac, the spreadsheet software program, bring your questions to the Help SIG meeting. Please call Elissa in advance.
- Need help with iPad, iPhone? If you would like assistance with navigating and synchronizing your iPad and iPhone, bring them to the Help SIG meeting. **Notify Elissa what help you need, and we will try to get the problems resolved.**
- Jim Awalt has CDs of old time radio programs for the club members to use/download. awaltjw@yahoo.com.
- Jim Awalt has a list of DVDs showing previous DAPi programs. If you wish to obtain a copy (\$1 each), email Jim with DAPi in subject line and indicate which program you would like to purchase. awaltjw@yahoo.com

**Help SIG meetings may be canceled if inclement weather occurs.**

**Our meeting location, the Applewood Community Church, becomes a refuge for homeless people on the 4th Thursday of any month when dangerous weather conditions exist.**

**Elissa will notify us by email by 3 pm on the 4th Thursday if the meeting is canceled. You can call Elissa at (303) 421-8714 to confirm the cancellation if necessary.**

### **FREE APPS FOR iPHONE AND iPAD**

**Ruler by Tue Nguyen Minh Free 4+ star rating: Free Go to itunes to download these free apps. https://itunes.apple.com/us/app/ruler-with-measuringtape-and-photo-measure-tool/id623207505?mt=8**

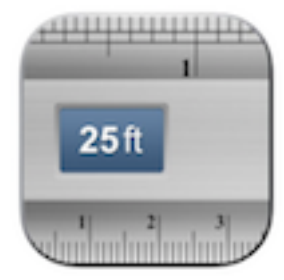

### **Bubble Level for iPhone and iPad**

# **By Lemondo Entertainment**

**Free** 

**https://itunes.apple.com/us/app/bubble-level-for-iphoneand-ipad/id465613917?mt=8**

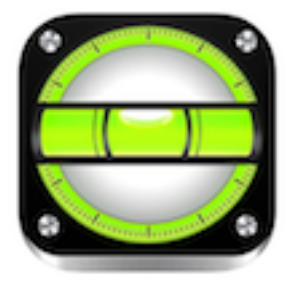

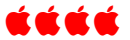

#### **"LIKE-FARMING" ON FACEBOOK**

Be careful what you "like" on Facebook. Note where it's coming from. If you don't know, don't click. If content promises you anything for liking or sharing, it's probably a scam.

"Like Farming" on Facebook is a story placed on a page anticipating from you a positive response (like) and then having you "share" the story. When enough likes and shares are registered through this Facebook story, the scammer can edit it and add something malicious. The like-farmer either removes the page's original content and replaces it with something else (usually malware or scam advertising); leaves the page as is and uses it as a platform for continued like-farming in order to spread malware, collect people's marketing information or engage in other harmful activities; or outright sells the highly liked site to cybercriminals in a black market web forum.

### áááá

#### **FREE ONLINE COURSES THROUGH JEFFERSON COUNTY LIBRARY AT LYNDA.COM https://jeffcolibrary.org/**

Where can you learn professional business, software, technology and creative skills without going to school? If you answered Jefferson County Public Library, you'd be right.

We are proud to welcome Lynda.com to JCPL's ever-growing lineup of online resources. Lynda.com hosts an extensive library of engaging, top-quality online courses

taught by recognized industry experts, including more than more than 4,200 courses and over 130,000 videos that support personal and professional development. Topics include leadership and business skills, computer software programs, website development, 3D and animation, video editing, music theory, design, photography and more.

You can access any of the Lynda.com tutorials online, from within the library or from any home, work, or school computer. To use the new service, just log in through jeffcolibrary.org, create a Lynda.com account (which only requires a name and email address) and then access tutorials, watch videos, create playlists, download course files and bookmark pages. The service keeps track of your individual learning paths and is available on mobile devices through web browsers so you can take the classes on the road with you.

Follow the instructions below to create a Lynda.com account and begin your free online courses.

- 1. Go to jeffcolibrary.org and click on "Research" towards the top middle of the screen.
- 2. On the right hand side of the page, under "research Databases" click on A-Z List.
- 3. Then click on "L" and scroll down the Lynda.com.
- 4. This will take you to the Lynda.com website. Click on the blue "Create a profile" button and enter in your library card number and password and follow the set up instructions.

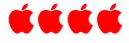

## **iOS UPDATE 10.3.1 FOR iPHONE AND iPAD AND iPOD TOUCH**

If security is of importance to you on your mobile devices, you should update to 10.3.1 that was introduced in April 3, 2017. Updating from 10.3 brings a single security patch for a potential Wi-Fi exploit. However, *and this is significant*, upgrading from previous OS's such as iOS 10, iOS 10.2.1 will bring over 60 patches including a ransomware bug used by scammers to extort iOS users who viewed pornography on their device. The update delivers a new Find My AirPods feature that's located inside of the Find My iPhone application.

Requirements: iPhone 5 and later iPad  $4^{\text{th}}$  generation and later iPod touch  $6<sup>th</sup>$  generation and later

The website discusses reasons you should/should not install 10.3.1. http://www.gottabemobile.com/4-reasonsnot-to-install-ios-10-3-5-reasons-youshould/

If you do install 10.3.1, Gary Rosenzweig has a 3.51 minute video (#1370) that demonstrates the new settings. http://macmost.com/new-apple-id-settingsin-ios-10-3.html

# áźáá

## **HOW TO REMOVE A YAHOO (OR OTHER) MAIL ACCOUNT FROM MAC**

This will completely delete an email address and email account from the Mac, including

all settings for the email account and associated emails from the Mail app in Mac OS X.

- 1. Pull down your **\*** Apple Menu and choose "System Preferences"
- **2.** Select "Internet Accounts"
- **3.** Select the email account you want to delete
- **4.** With the email account selected, click the [-] minus button at bottom or use the delete key
- **5.** Confirm that you want to remove the email account as well as all of its associated emails and account settings from the Mac, including from the Mail applications
- **6.** The account will disappear from the list and all associated emails and settings from the email address will also vanish. You can repeat with other email accounts as necessary

Remove an email account from your iOS device(s) as well as the associated data from the iOS device.

- **1.** Go to Settings
- **2.** Scroll down to Mail
- **3.** Tap on the Accounts
- **4.** Tap on the account you want to remove
- **5.** Confirm the email address/account is accurate
- **6.** Tap on "Delete Account" at bottom of screen

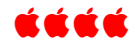

#### **IDENTIFY YOUR MAC OS BY NAME AND VERSION Beginning with Mac OS X** *Thanks to Larry Fagan for finding this list.*

For a thorough explanation of the progression of these operating systems and the limiting factors for each, go to https://en.wikipedia.org/wiki/MacOS.

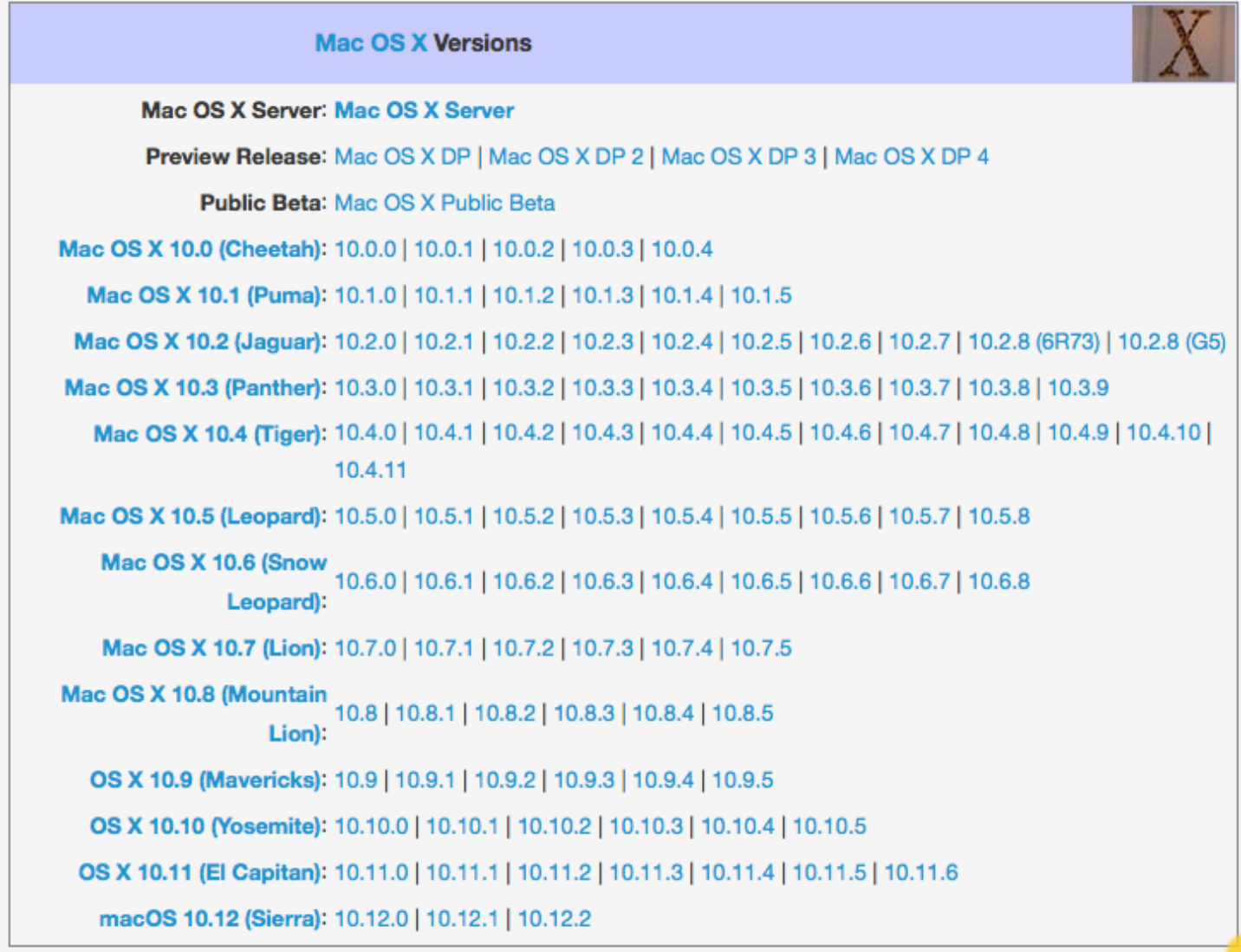

Tip for Parents – When you lose your kids in the house, turn off the WiFi and they'll come out immediately.

# Denver Apple Pi Membership Information

Denver Apple Pi (DAPi) is an Apple Computer Users Group, not affiliated with Apple Inc. The Seed is an independent publication not affiliated or otherwise associated with or sponsored or sanctioned by Apple Inc. The opinions, statements, positions and views stated herein are those of the author(s) or publisher and are not intended to be the opinions, statements, positions or views of Apple Inc. Articles, stories, and other items in The Seed may be copied or used by other clubs or groups as long as credit is given to Denver Apple Pi and the author of the article. On reprints, please also include the date or volume number from The Seed.

MEMBERSHIP DUES are \$20.00 per year for a monthly hard copy of The Seed and \$15.00 per year for a monthly PDF copy. Fill in the form below or ask for an application to send with your check to the Club mailing address: DENVER APPLE Pi, 6501 Welch Ct, Arvada CO 80004. For information, call Elissa McAlear at 303.421.8714 about Apple II, GS and Mac. Email elissamc@comcast.net. Our website is: www.denverapplepi.com

Mac SIG meets the THIRD Tuesday of the month, 7:00 to 9:00 p.m. Troubleshooter Group Help SIG meets the FOURTH Thursday of each month from 7:00 to 9:00 p.m. unless a holiday necessitates a change. Seed articles should be mailed to jjetherton@comcast.net, subject: Seed Article.

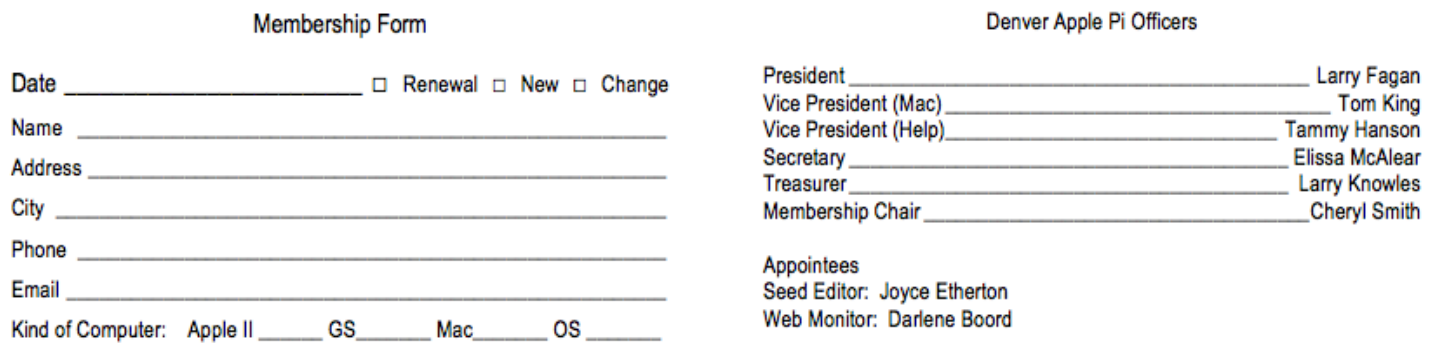

**Denver Apple Pi 6501 Welch Court Arvada, CO 80004-2223**

#### **FIRST CLASS MAIL – Dated Material**

*Return Service Requested*

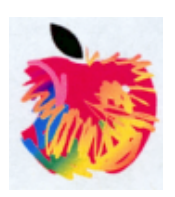